## Bekijk poortstatistieken over de RV110W

## Doelstellingen

De pagina Port Statistics toont een breed scala van belangrijke poortinformatie die kan helpen om problemen op te lossen om te zien wat fout ging en waar. De pagina Port Statistics is ook handig om gegevens te verzamelen en te zien welke poorten het meest en het minst worden gebruikt.

Dit document legt uit hoe de poortstatistieken van de RV110W worden bekeken.

## Toepasselijke apparaten

• RV110 W

## Poortstatistieken

Stap 1. Kies in het web configuratieprogramma de status > poortstatistieken.

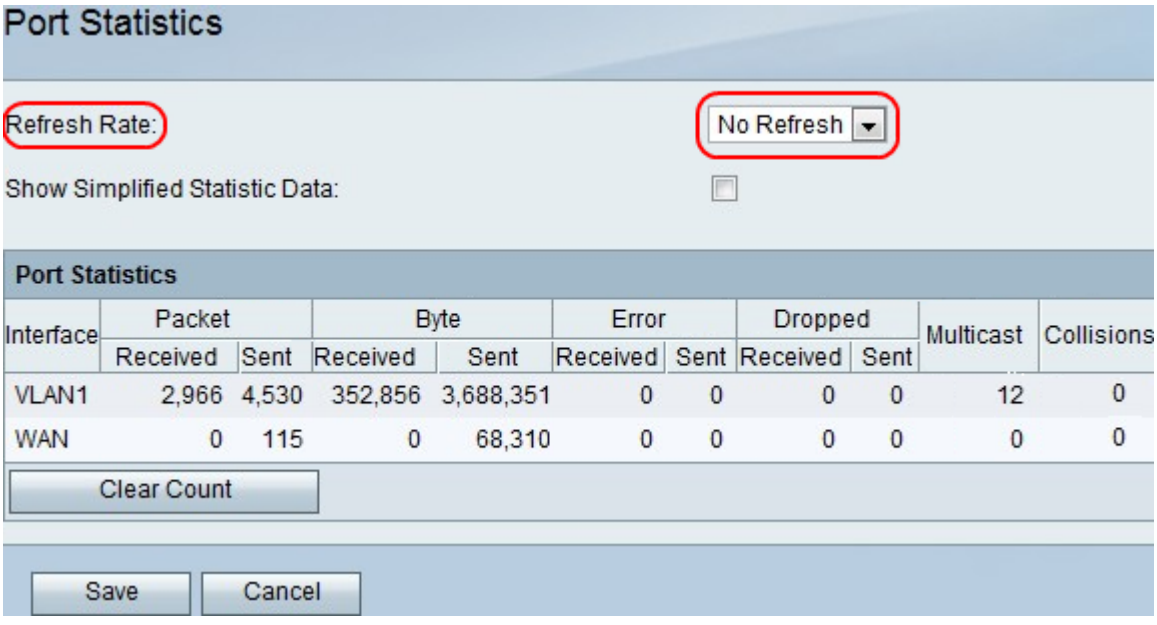

Stap 2. In het vervolgkeuzemenu Snelheid verversen, kiest u hoe lang u het apparaat wilt wachten voordat u de poortstatistieken bijwerkt.

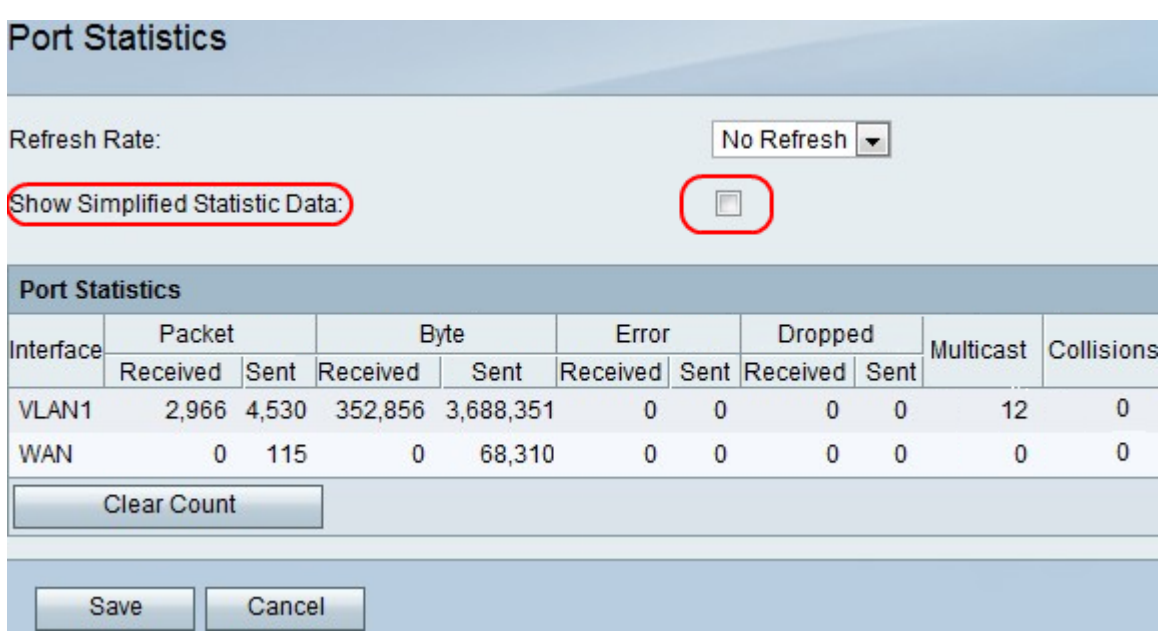

Stap 3. Controleer het aankruisvakje Vereenvoudigde statistische gegevens tonen om gegevens als kB in plaats van bytes te tonen.

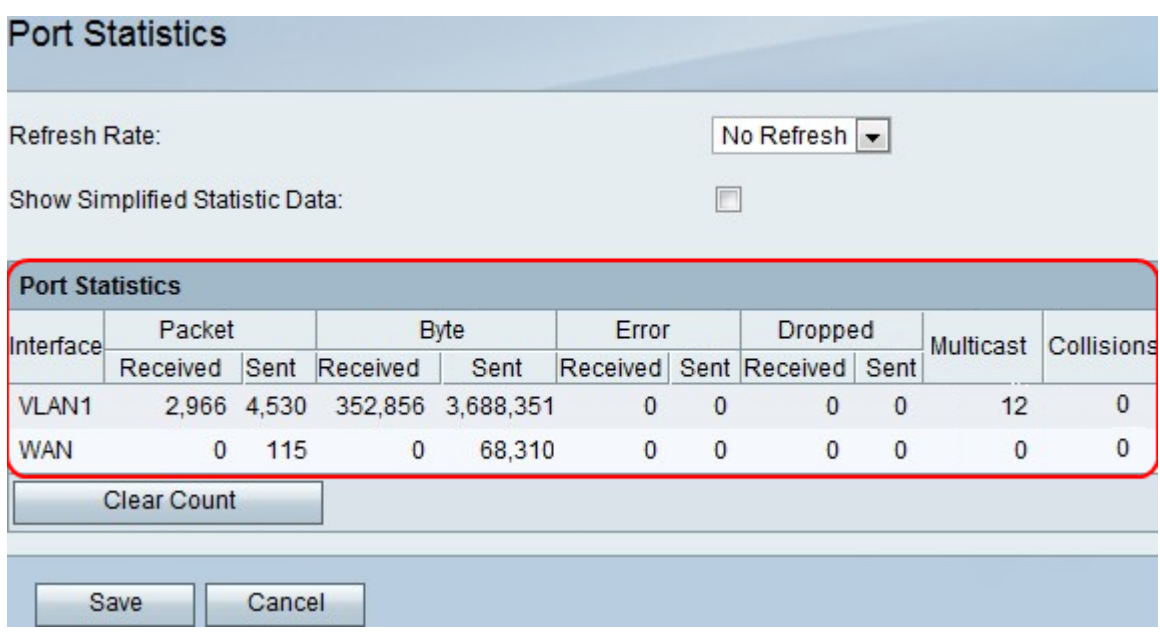

Opmerking: de gegevens worden weergegeven in de tabel Poortstatistieken.

- Interface De naam van de interface.
- Packet Het aantal verzonden en ontvangen pakketten.
- Byte Het aantal bytes verzonden en ontvangen.
- Fout Het aantal verzonden en ontvangen pakketfouten.
- Droging het aantal verzonden en ontvangen pakketten dat werd gedropt.
- Multicast Het aantal multicast pakketten dat wordt verzonden.
- Botsingen het aantal signaalbotsingen op deze poort.

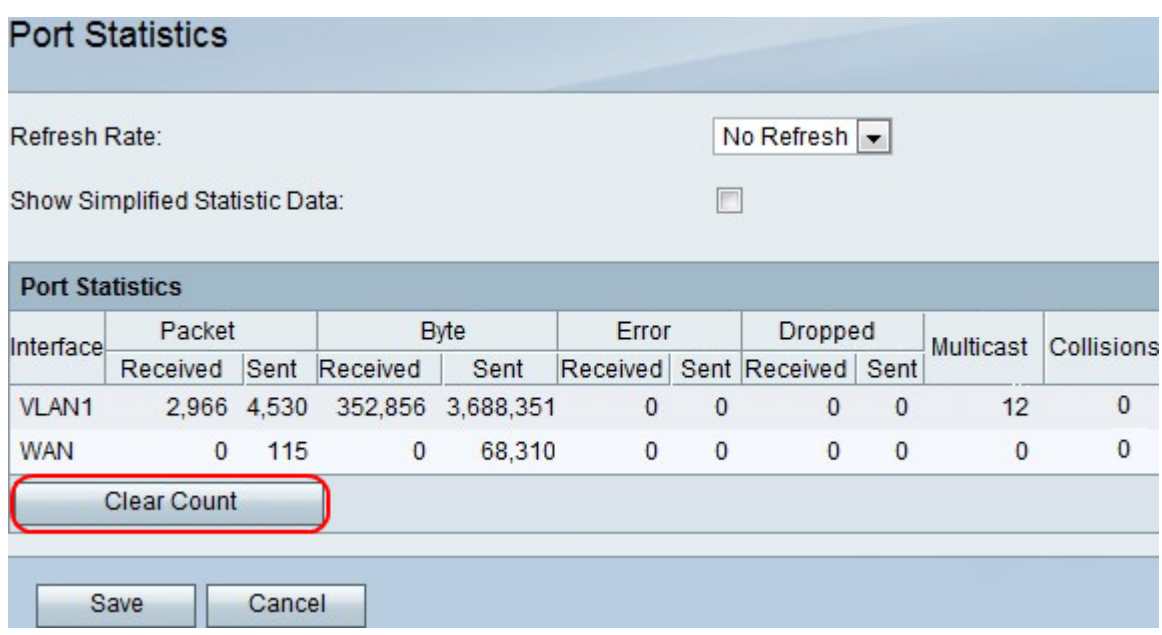

Stap 4. (Optioneel) Klik op de knop Grafiek wissen om alle opgenomen statistieken te wissen.

Stap 5. Klik op Opslaan.